## **PRODUTO EDUCACIONAL**: UMA SEQUÊNCIA DE ENSINO DE ESTATÍSTICA E PROBABILIDADES PARA O ENSINO FUNDAMENTAL E MÉDIO COM O USO DO BIOESTAT 5.3

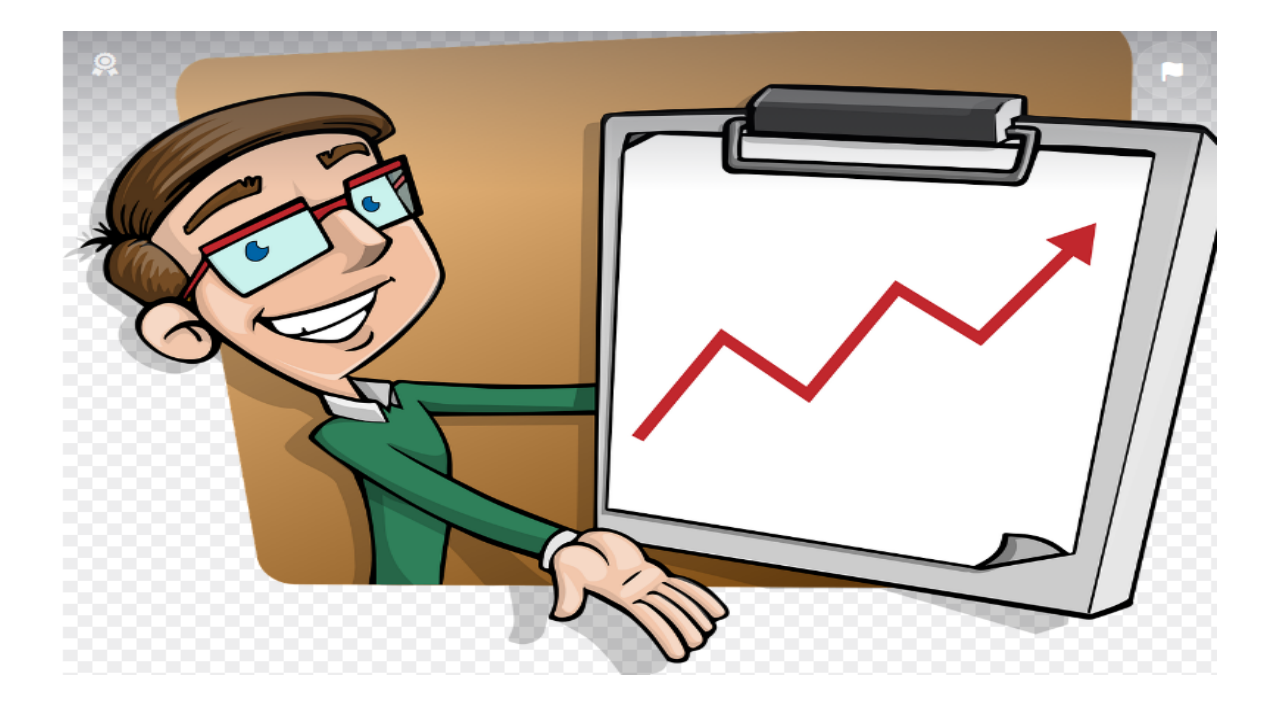

**Tábata Suelen Da Silva Capelli Leonardo Sturion**

# UNIVERSIDADE TECNOLÓGICA FEDERAL DO PARANÁ PROGRAMA DE PÓS-GRADUAÇÃO EM ENSINO DE MATEMÁTICA

TÁBATA SUELEN DA SILVA CAPELLI **PRODUTO EDUCACIONAL** 

UMA SEQUÊNCIA DE ENSINO DE ESTATÍSTICA E PROBABILIDADES PARA O ENSINO FUNDAMENTAL E MÉDIO COM O USO DO BIOESTAT 5.3

## A TEACHING SEQUENCE ON STATISTICS AND PROBABILITIES FOR ELEMENTARY AND HIGH SCHOOL EDUCATION, USING SPECIFIC SOFTWARE.

Produto Educacional apresentado como requisito parcial para a obtenção do título de Mestre em Ensino de Matemática, do Programa de Pós-graduação em Matemática - PPGMAT, da Universidade Tecnológica Federal do Paraná – UTFPR.

Orientador: Prof. Dr. Leonardo Sturion.

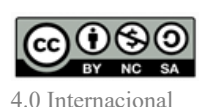

Esta licença permite que outros remixem, adaptem e criem a partir do trabalho para fins não comerciais, desde que atribuam o devido crédito e que licenciem as novas criações sob termos idênticos.

Conteúdos elaborados por terceiros, citados e referenciados nesta obra não são cobertos pela licença.

2

Londrina 2023

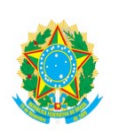

Ministério da Educação Universidade Tecnológica Federal do Paraná **Campus Londrina** 

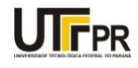

TABATA SUELEN DA SILVA CAPELLI

## UMA SEQUÊNCIA DE ENSINO DE ESTATÍSTICA E PROBABILIDADES PARA O ENSINO FUNDAMENTAL E MÉDIO, COM USO DE UM SOFTWARE ESPECIFICO

Trabalho de pesquisa de mestrado apresentado como requisito para obtenção do título de Mestre Em Ensino De Matemática da Universidade Tecnológica Federal do Paraná (UTFPR). Área de concentração: Ensino De Matemática.

Data de aprovação: 19 de Dezembro de 2023

Dr. Leonardo Sturion, Doutorado - Universidade Tecnológica Federal do Paraná Dra. Elizabeth Mie Hashimoto, Doutorado - Universidade Tecnológica Federal do Paraná Dr. Rogerio Mendonca Martins, Doutorado - Universidade Estadual do Norte do Paraná (Uenp)

Documento gerado pelo Sistema Acadêmico da UTFPR a partir dos dados da Ata de Defesa em 19/12/2023.

## 1. **Sumário**

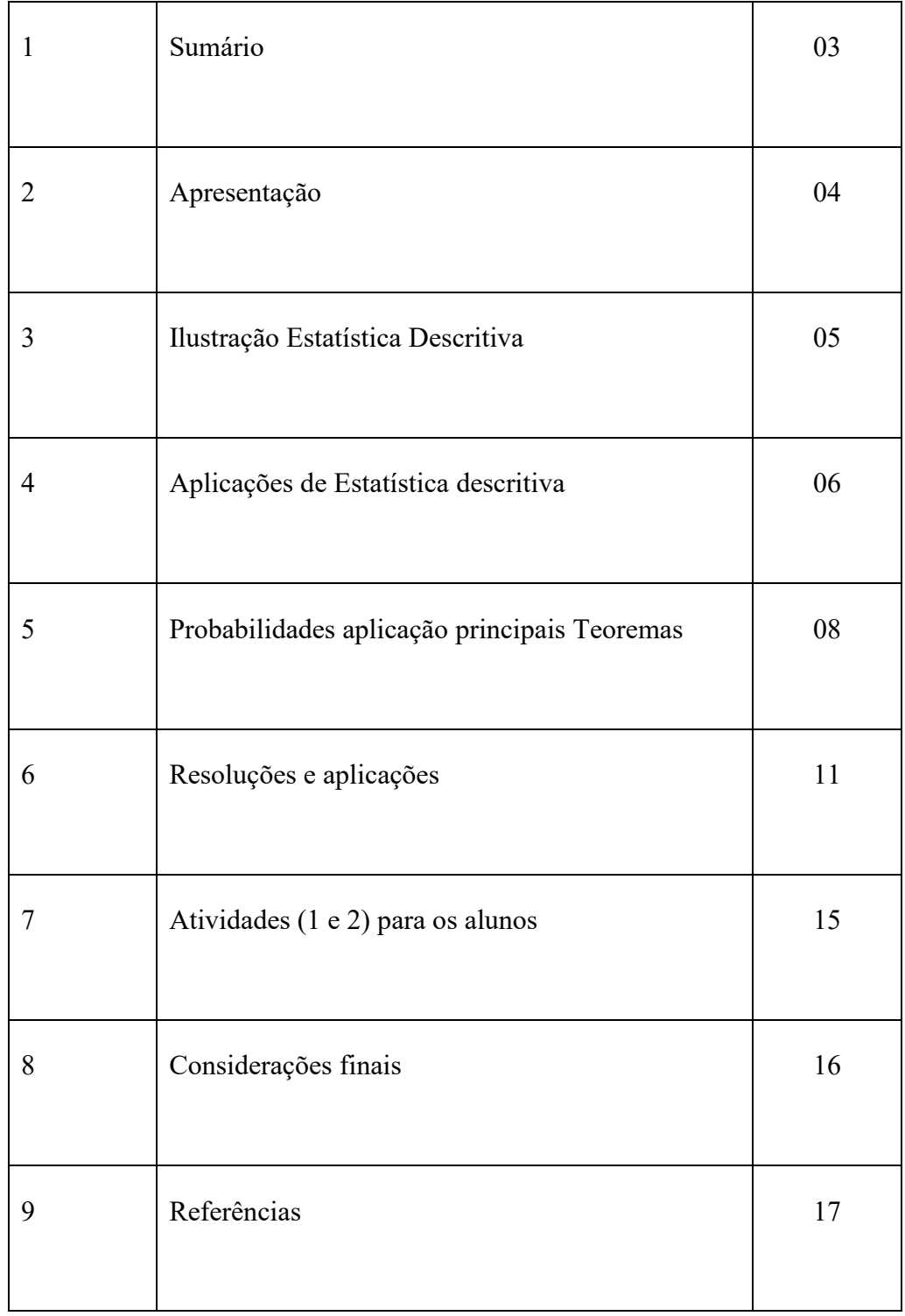

## **APRESENTAÇÃO**

Prezado Professor (a): Este produto educacional intitulado "Coletânea **de atividades para ensino de Estatística e Probabilidade"** utilizando o software BIOESTAT 5.3 e a planilha eletrônica EXCCEL" é o resultado de uma pesquisa de Mestrado Profissional em Ensino de Matemática Universidade Tecnológica Federal do Paraná – UTFPR. Campus Londrina., tendo como orientador Prof. Dr. Leonardo Sturion e a Mestranda Tábata Suelen da Silva Capelli. O objetivo deste Produto Educacional em forma de uma Sequência de ensino é construir uma sequência de atividades que utilize como recurso tecnológico o software Bioestat e a planilha eletrônica no ensino de Estatística e Probabilidade na Educação Básica e no Ensino Médio. Os materiais desenvolvidos pela Mestranda podem ser utilizados na íntegra ou de forma parcial ou com adaptações para cada prática do Professor regente conforme as necessidades da turma, é acessível a qualquer nível da fundamental e Ensino Médio, podendo ser modificado e reformulado. As atividades pertinentes ao produto educacional são específicas ao ensino de Estatística para o 8º ano ao 9º ano do Ensino Fundamental, apesar do título conter o tema probabilidade, o mesmo está inserido de maneira simples sem muitas deduções detalhadas nas atividades do produto educacional. A primeira atividade é composta da aplicação na Estatística descritiva voltadas para as medidas de tendência central média, moda e mediana e para as medidas de dispersão (Variância, desvio padrão, coeficiente de variação CV e Amplitude e Assimetria). Também faz aplicação do software para elaboração de gráficos, tabelas e Diagramas de dispersão e Polígono de frequência. Estabelece ainda os conceitos básicos de Probabilidades seus Axiomas e Teoremas. Propõe ao final atividades para que os alunos possam exercitar os conhecimentos de Estatística e Probabilidades para averiguar os conhecimentos prévios dos alunos em relação à Estatística e probabilidades. Em seguida uma sequência de quatro atividades que visam proporcionar aos alunos a vivência dos conhecimentos estatísticos de forma manual e tecnológica, composta de construção de tabelas e gráficos, frequência absoluta e relativa, cálculo de medidas de tendência central, análise de situações problemas e interpretação de dados. Por fim, a proposta de se

realizar uma pesquisa de campo com os alunos no ambiente do entorno da escola, com o intuito de coletar, tabular, organizar as informações com gráficos e tabelas, e consequentemente realizar interpretações do tema pesquisado. O procedimento final é a reavaliação dos alunos com a aplicação com a utilização do software Bioestat e da Planilha Eletrônica Excel. Apresentaremos também uma breve discussão de alguns pontos sobre a estatística e as principais ideias de referenciais bibliográficos que foram o alicerce para construção das atividades propostas. Espera-se que esse material possa trazer melhores contribuições de aprendizagem para os alunos e para a prática do professor.

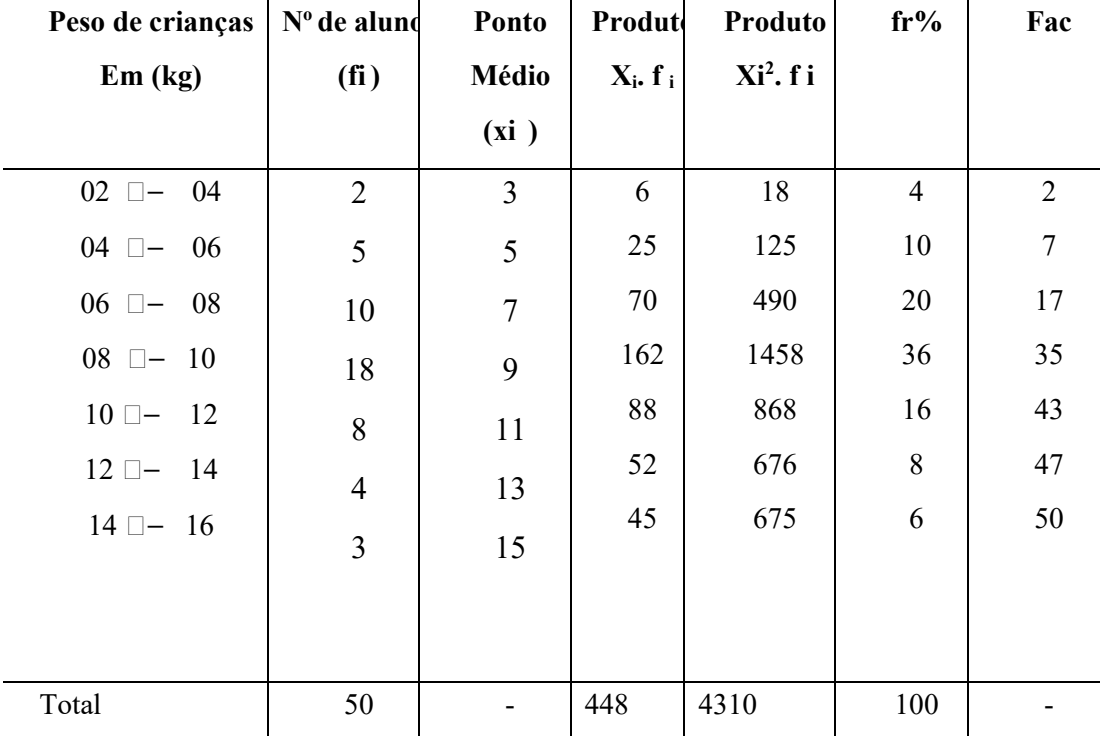

## 2. **Ilustração de estatística descritiva**

**Vamos agora fazer uma ilustração de revisão para a melhor compreender os conceitos apresentados**

## **Resolução**

```
a) Determine as medidas centrais?
```
**µ = Média = 448/50 = 8,96** 

**a moda = Lo +(delta 1)/ (delta 1 = delta 2) \* h = 8 +[(8) /{8+10}] \*2 = 8,89**

**a mediana = lo +[n/e – Fant)]/fmed = 8 + (25-17)\*2]/18 = 8,89**

**Observamos que as medidas centrais estão muito próximas e pertencem à mesma classe que vai de | 8 |-- 10 |** 

**Medidas de variabilidade? A medidas de variabilidade mostraram-se bastante dispersas Amplitude de 14, desvio padrão de 2,80 e variância de 7,84, além de um coeficiente de variação alto > 25%.**

**b) Construa o histograma e o polígono de frequência?**

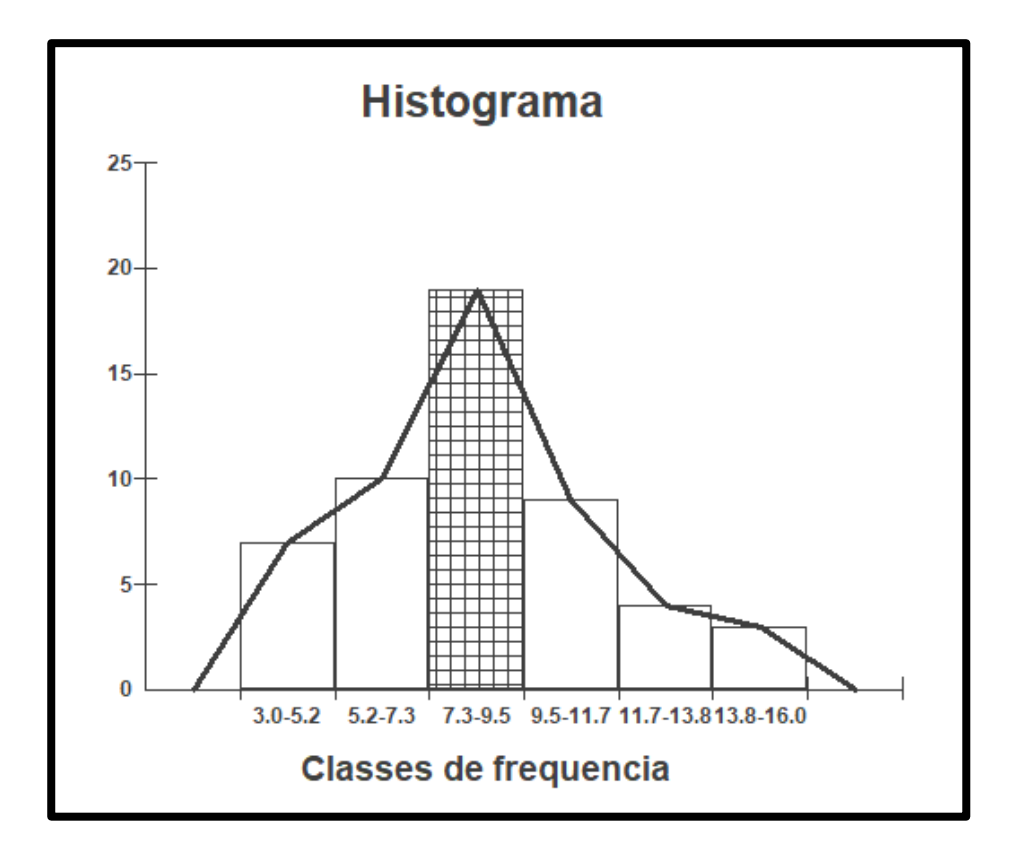

Observa-se pelo histograma que o dado tem uma distribuição aproximadamente normal com as medidas centrai localizadas no centro da distribuição nas classes da tabela de (8 a 10) , o desvio padrão mostra que existe uma grande variação nas caldas  $CV = (s*100)/m$ édia = 31%

## **c) Faça um breve comentário sobre as medidas obtidas?**

Pode se observar que as medidas centrais estão muito próximas uma vez que pertencem a mesma classe conforme visto no histograma anterior.

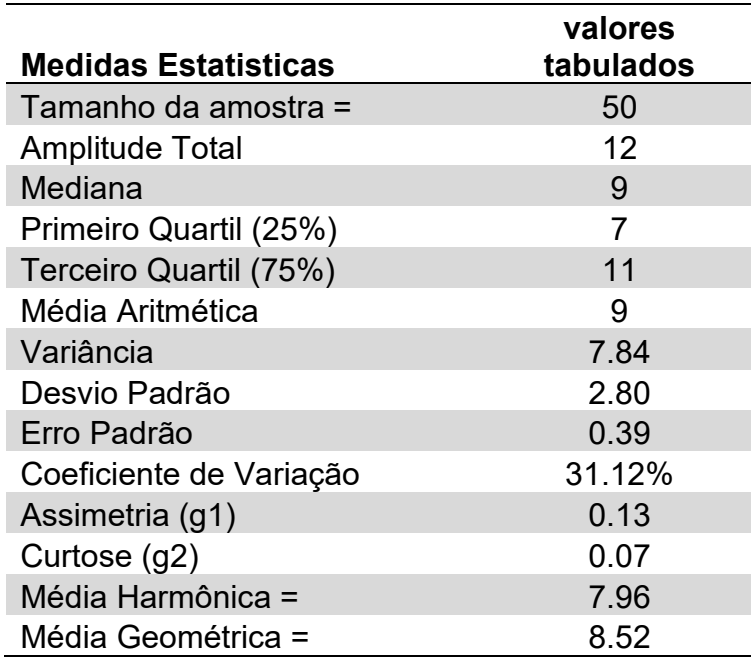

Fonte: Análise Bioestat 5.3

Podemos observar que a variabilidade e alta 31,12% maior que 25 % que é o ponto inicial de alta variabilidade, possui uma assimetria considerada moderada / fraca pouco mais de 10%, uma curtose que mostra que a curva e leptocúrtica isto é considerada (fechada) com ck < 0263. Em reação as médias (aritmética geométrica e harmônica) confirma o ´postulado de que

A média aritmética ≥ a média geométrica ≥ a média harmônica.

- 3. **Dado a amostra A =**  $(3 5 7 8 8 8 9 10 10 12 14 25, 40)$
- **a) Determinar as medidas de tendência central;**
- **b) Determinar as medidas de variabilidade;**
- **c) Construir o gráfico de Box-Plot.**

**Medidas estatísticas pelo Bioestat 5.3**

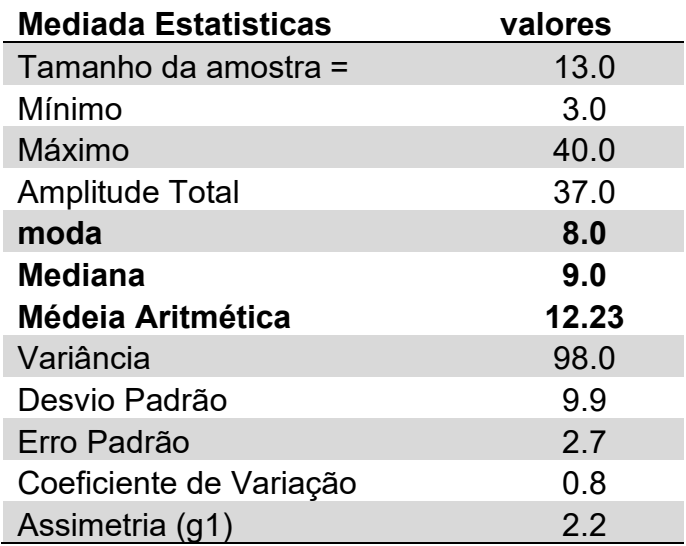

Observa-se que as medidas de tendência centrais moda e mediana estão próximas variabilidades, já a média sofreu variações causadas pelos valores extremos 25 e 40 que afetaram o valor da média e consequentemente sua variância e desvio padrão estes valores elevaram o valor do coeficiente de varrição para 80% em função de puxarem a tendência da curva e puxaram a extremidade da curva para a direita este fato pode ser observado pelo gráfico de Box Plot a seguir

## **4 - Ilustração: Aumentando a amostra para 88 famílias**

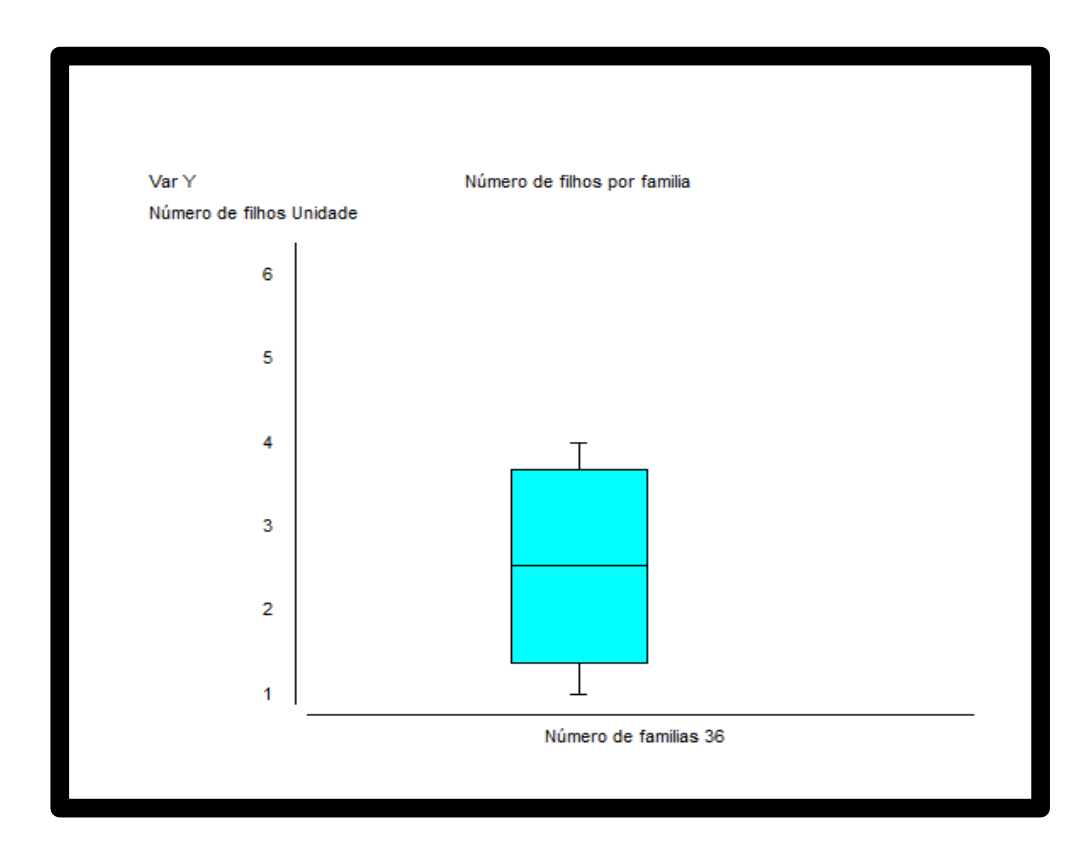

## **d) Box Plot**

Pode-se observar que os valores extremos são 4 filhos e o menor 1 filho a variabilidade é baixa na sua mediana está por volta de 2,5 filhos tem 50% maior que este valor e 50% menor.

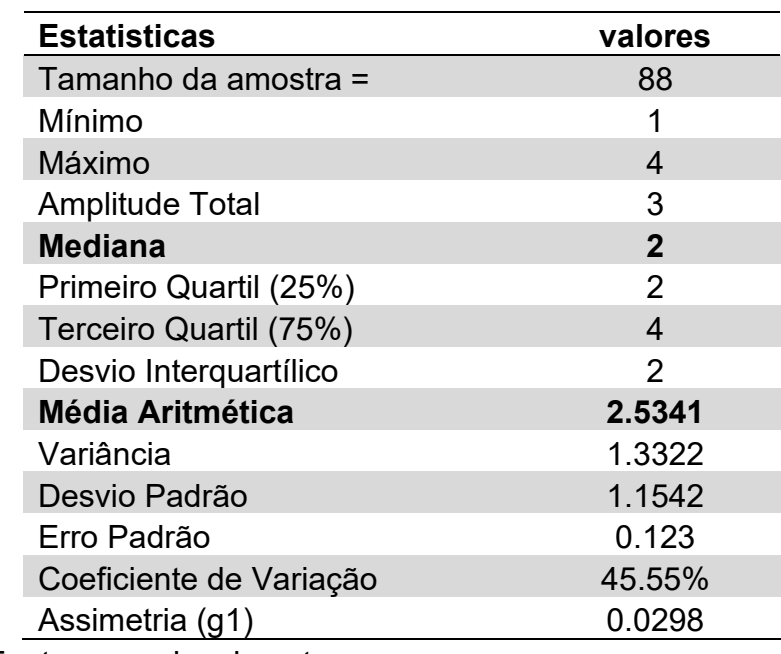

Tabela 4 - número de filhos de 3 classes de ensino fundamental

Fonte: pesquisa da autora

## **Sequência de ensino para o aluno resolver:**

Uma probabilidade é um valor que varia de 0 a 1 e indica a chance de que um evento aconteça. Quanto mais próximo de 0, menor chance de ocorrência, e quanto mais próximo de 1, maior chance de ocorrência.

Para calcular a probabilidade de um evento A, devemos verificar o número de casos favoráveis a esse evento e o número total de casos ou possibilidades. Depois, utilizamos a seguinte fórmula:

Questão 1. Em um estojo há 15 lápis coloridos e 6 lápis pretos.

a) Se você retirar, ao acaso, um lápis desse estojo, a chance maior é de que esse lápis seja colorido ou preto?

b) Qual a probabilidade de retirar um lápis colorido?

c) Qual a probabilidade de retirar um lápis preto?

Questão 2. Em uma caixa há 2 livros de história, 6 de matemática e 4 de português. Se retirarmos um livro dessa caixa, ao acaso, qual a probabilidade de ele ser: a) de história?

b) de matemática?

c) de português?

Questão 3. Uma urna contém 100 bolas, sendo 38 azuis, 19 verdes, e as restantes vermelhas. Uma bola é retirada, ao acaso, dessa urna. Qual a probabilidade de a bola ser vermelha?

Questão 4. Qual a probabilidade de que em uma família com três filhos nenhum deles seja homem?

Questão 5. Um dado não viciado é lançado. Calcule a probabilidade de que a face voltada para cima seja:

a) um número par.

b) um número maior que 4.

c) um múltiplo de 3.

Questão 6. Dois dados não viciados são lançados e são somados os números das faces voltadas para cima. Calcule a probabilidade de que:

a) a soma seja 7.

b) a soma seja um número par.

c) a soma seja um número múltiplo de 3.

Questão 7. Em uma classe tem 10 alunas loiras, 20 alunas morenas, 8 alunos loiros e 12 morenos. Em certo dia, 49 alunos assistem à aula. Calcule a probabilidade de que o aluno que falta seja:

a) mulher.

b) homem moreno

## **Resoluções**

**Questão 1- a)**. Ao todo, há 21 lápis no estojo. A chance de retirar lápis colorido é de 15 em 21, e a chance de retirar lápis preto é de 6 em 21. Então, há uma chance maior de retirar lápis colorido.

**Questão 1- b)** A probabilidade é dada pelo número de lápis coloridos dividido pelo número de lápis de que há no estojo:

P(lápis colorido) =  $15/21 = 5/7 = 0.71$ 

Então, a resposta seria 5/7 ou 0,71 ou 71%.

**Questão 1- c)** A probabilidade é dada pelo número de lápis pretos dividido pelo número de lápis de que há no estojo:

P(lápis preto) =  $6/21 = 2/7 = 0.29$ 

Então, a resposta seria 2/7 ou 0,29 ou 29%.

**Questão 2**- a) A probabilidade é dada pelo número de livros de história dividido pelo número de livros que há na caixa:

P(livro de história) =  $2/12 = 1/6 = 0.17$ 

Então, a resposta seria 1/6 ou 0,17 ou 17%.

**Questão 2-** b) A probabilidade é dada pelo número de livros de matemática dividido pelo número de livros que há na caixa:

P(livro de matemática) =  $6/12 = 1/2 = 0.5$ 

Então, a resposta seria 1/2 ou 0,5 ou 50%.

**Questão 2-** c) A probabilidade é dada pelo número de livros de português dividido pelo número de livros que há na caixa:

P(livro de português) =  $4/12 = 1/3 = 0.33$ 

Então, a resposta seria 1/3 ou 0,33 ou 33%.

### **Questão 3**

A probabilidade é dada pelo número de bolas vermelhas dividido pelo número total de bolas da urna.

O número de bolas vermelhas é:

 $100 - 38 - 19 = 43$ 

Então, a probabilidade é:

P (bola vermelha) =  $43/100 = 0.43$ 

Assim, a resposta é 43/100 ou 0,43 ou 43%.

### Q**uestão 4**

Primeiro, vamos ver quais são as possibilidades de filho homem (H) ou mulher (M) em três filhos:

(M, M, M), (M, M, H), (M, H, M), (H, M, M), (M, H, H), (H, M, H), (H, H, M) e (H, H, H).

Então, temos 8 possibilidades diferentes.

Vamos ver em qual delas não temos nenhum homem:

 $(M, M, M) \rightarrow 1$  caso favorável

A probabilidade de que não tenha nenhum filho homem é dada pelo número de casos favoráveis dividido pelo número total de possibilidades:

P (nenhum filho homem) =  $1/8 = 0.125$ 

Então, a resposta seria 1/8 ou 0,125 ou 12,5%.

## **Questão 5**

**a**) Um dado possui as seguintes faces: 1, 2, 3, 4, 5 e  $6 \rightarrow 6$  possibilidades

As faces com número par são: 2, 4 e  $6 \rightarrow 3$  casos favoráveis

A probabilidade de sair face par é dada pelo número de casos favoráveis dividido pelo número total de possibilidades:

P(face par) =  $3/6 = 1/2 = 0.5$ 

Então, a resposta seria 1/2 ou 0,5 ou 50%.

**b**) As faces com número maior que 4 são:  $5 \text{ e } 6 \rightarrow 2$  casos favoráveis

A probabilidade de sair face maior que 4 é dada pelo número de casos favoráveis dividido pelo número total de possibilidades:

P(face maior que 4) =  $2/6 = 1/3 = 0.33$ 

Então, a resposta seria 1/3 ou 0,33 ou 33%.

**c)** As faces com número múltiplo de 3 são: 3 e 6 **→** 2 casos favoráveis

A probabilidade de sair face com número múltiplo de 3 é dada pelo número de casos favoráveis dividido pelo número total de possibilidades:

P (face com múltiplo de 3) =  $2/6 = 1/3 = 0,33$ 

Então, a resposta seria 1/3 ou 0,33 ou 33%.

#### Qu**estão 6**

**a)** A primeira coisa é saber o número total de possibilidades que há no lançamento de dois dados.

Vamos fixar a face de um dos dados e variar a face do outro dado.

Face igual a 1:

(1, 1) (1, 2) (1, 3) (1, 4) (1, 5) (1, 6) **→** 6 possibilidades

Face igual a 2:

 $(2, 1)$   $(2, 2)$   $(2, 3)$   $(2, 4)$   $(2, 5)$   $(2, 6)$   $\rightarrow$  6 possibilidades

Face igual a 3:

 $(3, 1)$   $(3, 2)$   $(3, 3)$   $(3, 4)$   $(3, 5)$   $(3, 6)$   $\rightarrow$  6 possibilidades

Face igual a 4:

 $(4, 1)$   $(4, 2)$   $(4, 3)$   $(4, 4)$   $(4, 5)$   $(4, 6)$   $\rightarrow$  6 possibilidades

Face igual a 5:

 $(5, 1)$   $(5, 2)$   $(5, 3)$   $(5, 4)$   $(5, 5)$   $(5, 6)$   $\rightarrow$  6 possibilidades

Face igual a 6:

(6, 1) (6, 2) (6, 3) (6, 4) (6, 5) (6, 6) **→** 6 possibilidades

Então, temos 6 x  $6 = 36$  possibilidades no total.

Agora, vamos ver em quais casos temos a soma das faces igual a 7:

 $(1, 6)$   $(2, 5)$ ,  $(3, 4)$ ,  $(4, 3)$ ,  $(5, 2)$  e  $(6, 1)$   $\rightarrow$  6 casos favoráveis

A probabilidade de que a soma das faces seja igual a 7 é dada pelo número de casos favoráveis dividido pelo número total de possibilidades:

P (soma igual a 7) =  $6/36 = 1/6 = 0,17$ 

Assim, a resposta seria 1/6 ou 0,17 ou 17%.

**b)** Já vimos no item (a) que o número total de possibilidades é igual a 36.

Agora, precisamos saber em quais casos a soma é um número par:

 $(1,1), (1,3), (2,2), (3,1), (1,5), (2,4), (3,3), (4,2), (5,1), (2,6), (3,5), (4,4), (5,3), (6,2), (4,6), (5,5),$  $(6,4)$  e  $(6,6)$ .

Isso significa que há 18 casos favoráveis.

A probabilidade de que a soma das faces seja um número par é dada pelo número de casos favoráveis dividido pelo número total de possibilidades:

P(soma é par) =  $18/36 = 1/2 = 0,5$ 

Assim, a resposta seria 1/2 ou 0,5 ou 50%.

**c)** vamos ver em quais casos a soma é um múltiplo de 3:

 $(1,2), (1,5), (2,1), (2,4), (3,3), (3,6), (4,2), (4,5), (5,1), (5,4), (6,3)$  e  $(6,6)$ .

Ou seja, existem 12 casos favoráveis.

A probabilidade de que a soma das faces seja um número múltiplo de 3 é dada pelo número de casos favoráveis dividido pelo número total de possibilidades:

P(soma é um múltiplo de 3) =  $12/36 = 1/3 = 0,33$ 

Assim, a resposta seria 1/3 ou 0,33 ou 33%.

### **Questão 7**

**a**). Na sala, o total de alunos é  $10 + 20 + 8 + 12 = 50 \rightarrow 50$  possibilidades

O total de mulheres é:  $10 + 20 = 30 \rightarrow 30$  casos favoráveis

A probabilidade do aluno que faltou ser uma mulher é dada pelo número de casos favoráveis dividido pelo número total de possibilidades:

P (mulher) =  $30/50 = 3/5 = 0,6$ 

Portanto, a resposta seria 3/5 ou 0,6 ou 60%.

**b)** O total de homens moreno é  $12 \rightarrow 12$  casos favoráveis

A probabilidade do aluno que faltou ser um homem moreno é dada pelo número de casos favoráveis dividido pelo número total de possibilidades:

P (homem moreno) =  $12/50 = 6/25 = 0.24$ , portanto, a resposta seria 6/25 ou 0.24 ou 24%.

**Atividade para realizar na sala de aula** 

Atividade 1 do cotidiano dos alunos na sala de aula jogo de dois dados:

Material copo plástico de 300ml dois dados pequenos com as faces numeradas, a prática visa observar se a soma das faces voltadas para cima se comporta aproximadamente como a função teórica de probabilidade abaixo conforme mostra o quadro acompanhado de seu espaço amostral desenhado no quadro.

Cada grupo de 4 alunos jogaram 50 vezes e anotaram em uma tabela, ao terminarem o experimento os dados obtidos pelos 10 grupos (500 observações) foram somados em uma única tabela e confrontados com a função de probabilidade teórica.

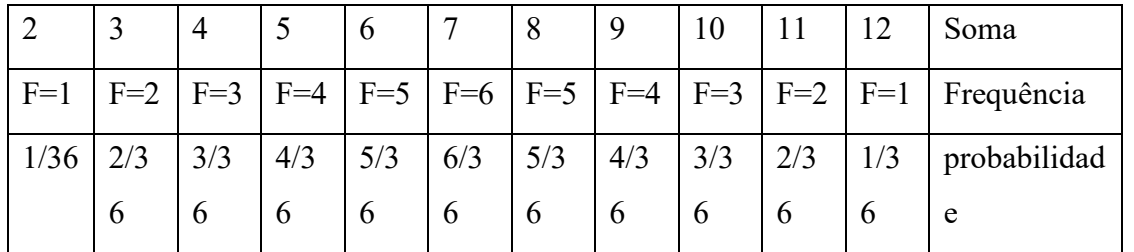

Lança se os dois dados e observa a Soma das duas faces voltadas para cima

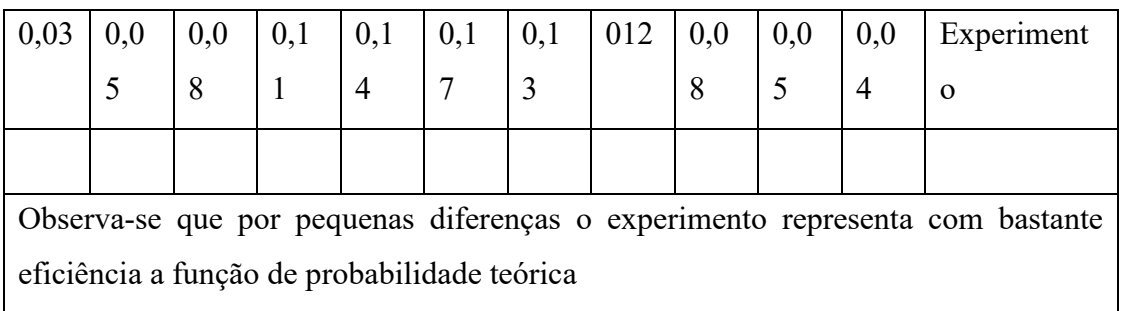

Espaço amostral (S) da soma do lançamento de dois dados

Confira no espaço amostral todas as possibilidades da soma de duas faces do lançamento de dois dados

Dados

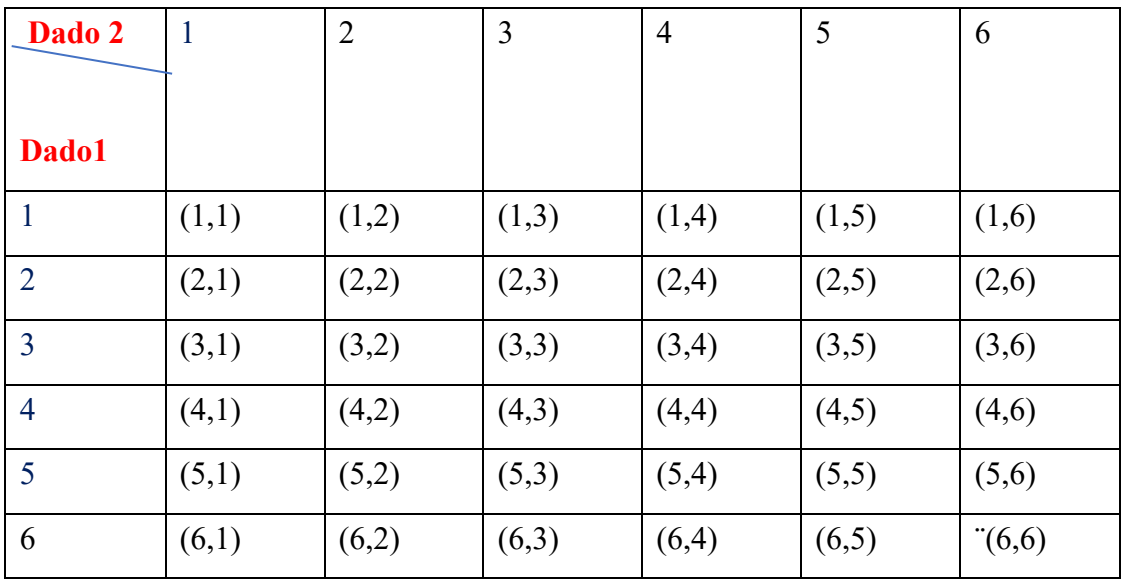

Perguntas:

Qual valor da soma aparece mais?

Por que ocorreu isto?

Porque a soma (1) não aparece? Explique?

Qual seria então sua probabilidade?

Vamos montar agora uma função para os lançamentos dos dois dados?

### **Atividade - 2 lançamentos dos dois dados pelos alunos.**

O experimento consiste em recolher todas as canetas esferográficas de cor azuis e vermelhas e todos os lápis com tamanho similar aos das canetas, em seguida enumerar os lápis e as canetas em ordem de azuis vermelhas e lápis.

Foram obtidos pela coleta dos alunos 42 canetas azuis, 21 canetas vermelhas e 35 lápis total de 98 objetos em seguida foi feita as probabilidades de cada grupo ou seja:

Probabilidade de Azul =  $42/98 = 0,428$ Probabilidade de Vermelhas =  $21/98 = 0,214$ Probabilidade de lápis 35/98 =0,358

Foram agora utilizados a planilha eletrônica do Excel em amostragem aleatória de tamanho 40 sorteios, obtendo a seguinte amostra como mostra o quadro abaixo.

## **Observe que**:

Probabilidade de (caneta azul) + Probabilidade de Caneta vermelha + Probabilidade de lápis =  $1 = P(S) = 0,428+0,214+0,358$ 

Amostra com 40 sorteios aleatórios dos 98 objetos foram obtidos

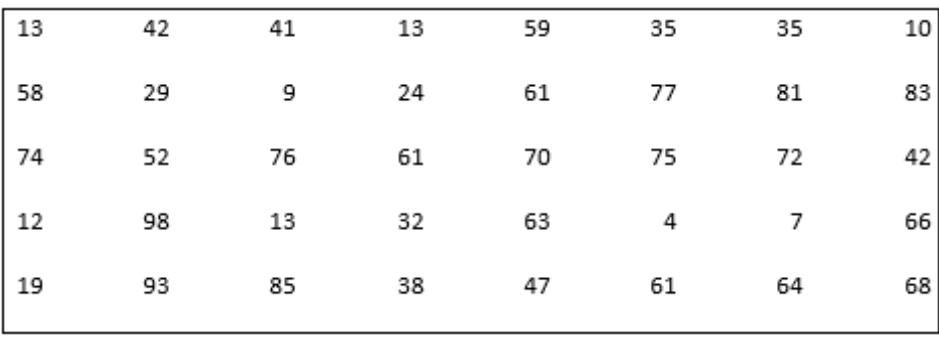

Canetas azuis (1 a 42) = 18 - Probabilidade =  $18/40 = 0,45$ Canetas vermelhas (43 a 63) 8 – Probabilidade = $8/40 = 0,20$ Lápis normal (64 a 98)  $14$  – probabilidade =  $14/40 = 0,35$